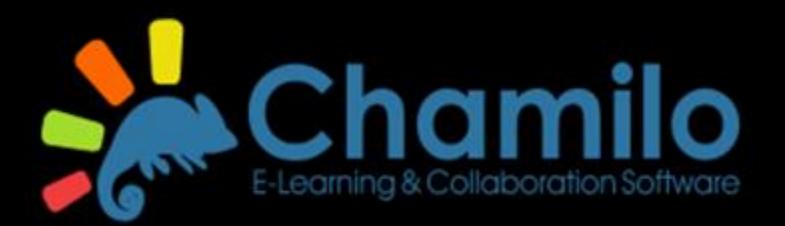

# Elektronische leeromgeving

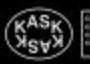

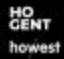

# Start Chamilo

- Go to <u>https://chamilo.hogent.be/</u>
- TIP!

Use the most recent version of:

- ✓ Mozilla Firefox (<u>https://www.mozilla.org/nl/firefox/new/</u>)
- ✓ Google Chrome (<u>http://www.google.com/intl/nl/chrome/browser/</u>);

 ✓ Safari (<u>https://support.apple.com/downloads/safari</u>).

### Enter username and password

nanneiden

AAGIVOIL

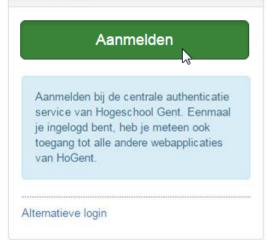

**Username**: 123456ab or email

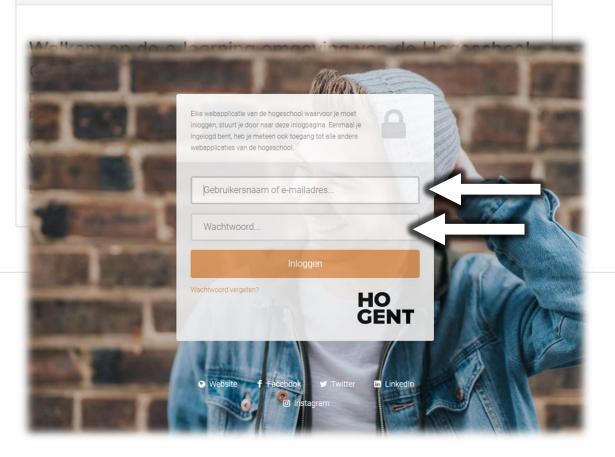

You received your personal username and password **upon registration.** Lost your login data? Contact out student services office.

# Homepage $\rightarrow$ Links for students 🔂

| Studenten      |                  |               |             |                     |            |                      | ~ >             |
|----------------|------------------|---------------|-------------|---------------------|------------|----------------------|-----------------|
| iBamaflex      | Apps<br>Anywhere | Bytes & Books | Campus Shop | P<br>Servicepunt IT | ApolloX    | E-purse              | Mobility Online |
| Start.HoGent   | Mijn HoGent      | Studiefiches  | E-mail      | Agenda              | Filesender | ()<br>Ongeval Melden | Videoconf       |
| Mobiel Printen | OneDrive         | Forms         | Word        | Excel               | PowerPoint | OneNote              |                 |

http://chamilo.hogent.be

# Homepage $\rightarrow$ your courses

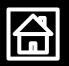

#### $\Rightarrow$ Click on the top menu $\rightarrow$ tab 'Education':

|                 |                                                             | â            |            | iii              | ۵               | Q                |      |
|-----------------|-------------------------------------------------------------|--------------|------------|------------------|-----------------|------------------|------|
|                 |                                                             | Homepage     | Education  | My Calendar      | Repository      | Workspaces       | Ex   |
| ĸ               |                                                             | Cour         | ses        |                  |                 |                  |      |
|                 |                                                             | Curric       | ulum       |                  |                 |                  |      |
| ~ ×             | Welkom                                                      | Lesson & exa | m schedule |                  |                 |                  |      |
|                 |                                                             | Portf        | olio       |                  |                 |                  |      |
| ע ¥<            | Welkom op de e                                              | Assigni      | nents      | ving van o       | de Hoge         | school G         | Ser  |
| ualtrics Yammer | Dit is de officiële digitale leeror geldige HoGent-account. | Reserve      | ations     | Gent, enkel toeg | ankelijk voor s | tudenten en pers | sone |

### Courses

#### **Different types**

#### General courses

- Courses that are not necessarily connected to a specific course unit
  - E.g.: 'Student Affairs School of Arts'

#### Curriculum courses (per academic year)

Courses that are connected to the course units you are registered for

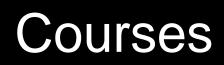

| HoGent                                            | Но                                                | omepagina | Conderwijs | ∰<br>Mijn Agenda | C<br>Repository | C<br>Workspaces | Externe Repo                              | Cebruiker |  |  |  |
|---------------------------------------------------|---------------------------------------------------|-----------|------------|------------------|-----------------|-----------------|-------------------------------------------|-----------|--|--|--|
| ↑ Cursussen                                       |                                                   |           |            |                  |                 |                 |                                           |           |  |  |  |
| Cursussen                                         |                                                   |           |            |                  |                 |                 |                                           |           |  |  |  |
| Algemene Cursussen Cur                            | rriculum Cursussen 2018/2019                      |           |            |                  |                 | і≣ в            | ekijk open cursus                         | ssen      |  |  |  |
| (Be)grijp onderwijs                               |                                                   |           |            |                  |                 | C S             | orteer mijn cursu                         | ssen      |  |  |  |
|                                                   | CURPBASO980412018 - DE MAEGD Katrien - Nederlands |           |            |                  |                 |                 | <ul> <li>Inschrijven in cursus</li> </ul> |           |  |  |  |
| Algemene didactiek 2                              |                                                   |           |            |                  |                 | 🕞 U             | itschrijven uit cur                       | sus       |  |  |  |
| CURPBASO1022882018 - SYS                          | 5 Hannelore - Nederlands                          |           |            |                  |                 |                 |                                           |           |  |  |  |
| Er staan als leraar<br>CURPBASO980402018 - VAN    | POUCKE Kristien - Nederlands                      | ş         |            |                  |                 |                 |                                           |           |  |  |  |
| Handel-burotica 1 🚎<br>CURPBASO980592018 - VAN    | EENOO Kevin - Nederlands                          |           |            |                  |                 |                 |                                           |           |  |  |  |
| Individueel ontwikkelingstraje                    | ect 1                                             |           |            |                  |                 |                 |                                           |           |  |  |  |
|                                                   | DEN BOSCH Dorien - Nederlan                       | nds       |            |                  |                 |                 |                                           |           |  |  |  |
| Praktijk 1: exploreren<br>CURPBASO980432018 - GOB | YN Saartje - Nederlands                           |           |            |                  |                 |                 |                                           |           |  |  |  |

HO GENT

http://chamilo.hogent.be

### Course tools

- Lecturers determine which tools are active for their course
- These tools are standard tools for each course
- Orange dot = new
  content available

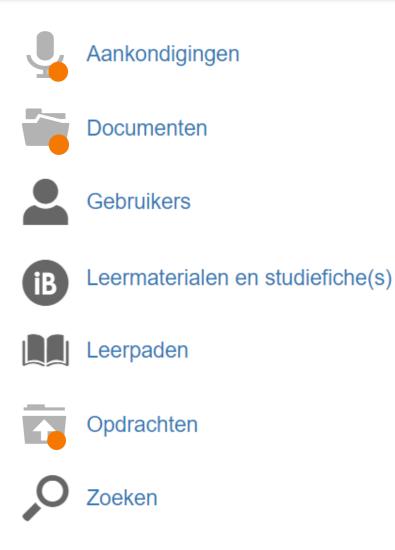

HO GENT

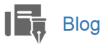

Chat  $\bullet \bullet \bullet$ 

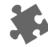

Cursusbeschrijving

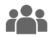

Cursusgroepen

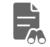

Ephorus-plagiaatdetectie

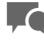

Forums

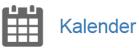

Links

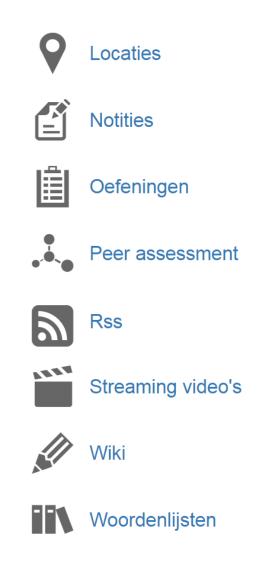

http://chamilo.hogent.be

# Course tool → Announcements

Electronic ad valvas board/bulletin board per course

- New messages are indicated like this
- They are often sent via email as well

This is indicated like this

# Course tool $\rightarrow$ Search

Search the full course

нс

You will search in the title and description of all objects

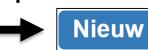

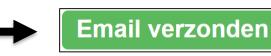

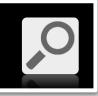

### Course tool $\rightarrow$ Documents

Course material, texts, illustrations, various electronical files

Ordered by means of a folder structure

| Doorblader do                                        | cumenten                                                                                 |       |         |                |      |                                                          |   |             |                                                         |
|------------------------------------------------------|------------------------------------------------------------------------------------------|-------|---------|----------------|------|----------------------------------------------------------|---|-------------|---------------------------------------------------------|
| + Publiceer -                                        | Publiceer introductietekst                                                               |       | A Be    | heer rechten   |      | Beheer categorieën                                       | ± | Download    | III Weergave -                                          |
| Affairs School<br>Aanvraagfo<br>forms<br>Bibliotheel | ormulieren / Application<br>k / Library<br>en instructiedocumenten<br>on and instruction | Downl | oad ges |                |      | re studiekosten/ateliergeld<br>naps- en Tuinarchitectuur |   | eschrijving |                                                         |
| - Thernation<br>Internation<br>- The Reglement       |                                                                                          |       | ħ       | BAD uitnodigin | у К/ | ASK-vernissage                                           |   |             | neemt deel aan de BAD-<br>n bijlage vinden jullie de li |

но

### Course tool $\rightarrow$ Documents

Download folders and subfolders (ZIP file)

- Download selection (ZIP file)
- Download individual items

| Documenten Handel-burotica 1 Handel 1            | Down | load ges | electeerde items                    | <b>4</b> (2) | )                      |                        |                      |                      |     |
|--------------------------------------------------|------|----------|-------------------------------------|--------------|------------------------|------------------------|----------------------|----------------------|-----|
| Handelsrekenen<br>Boekhouden 1<br>Vakdidactiek 1 |      |          | Titel                               | Beschrijving | Gepubliceerd           | Gewijzigd              | Gepubliceerd<br>door | Gepubliceerd<br>voor | Nr. |
|                                                  |      | N        | oef op de<br>balans                 | -            | 13/09/2015<br>om 20:47 | 13/09/2015<br>om 20:42 | GAUBLOMME<br>An      |                      | 1   |
| 2                                                | ) 🖸  | P        | Ppt<br>boekhouden                   | -            | 13/09/2015<br>om 20:53 | 13/09/2015<br>om 20:51 | GAUBLOMME<br>An      |                      | 2   |
|                                                  |      |          | De BTW<br>aangifte                  | -            | 13/09/2015<br>om 20:55 | 13/09/2015<br>om 20:54 | GAUBLOMME<br>An      | leder 3              | 3   |
| 2                                                | ) 🖸  | W        | oef op<br>enkelvoudig<br>boekhouden | -            | 13/09/2015<br>om 21:04 | 13/09/2015<br>om 21:04 | GAUBLOMME<br>An      | ledera 3             | 4   |

# Course tools $\rightarrow$ Assignments

Submit assignments (individually or in group)

#### Doorblader opdrachten

Navigeer naar -

1 - 1, 1 in totaal

Q

🗰 Weergave 🗸

но

| Groepsinzendingen<br>toestaan | Titel                                          | Beschrijving | Gepubliceerd           | Gewijzigd              | Gepubliceerd<br>door | Gepubliceerd<br>voor | Nr. | Eindtijd               | #<br>inzendingen |                                                                                                    |
|-------------------------------|------------------------------------------------|--------------|------------------------|------------------------|----------------------|----------------------|-----|------------------------|------------------|----------------------------------------------------------------------------------------------------|
| <b>a</b>                      | opdrachten<br>openbedrijvendag<br>sem 1 Handel | -            | 15/09/2016<br>om 13:37 | 15/09/2016<br>om 13:37 | GAUBLOMME<br>An      | ledereen             | 1   | 10/10/2016<br>om 13:24 | 0                | <ul> <li>■</li> <li>■</li></ul> |

- Details of the assignment (e.g. annexes)
- Browse submissions → always check if your submission went through
- Add a submission

# Course tools $\rightarrow$ Assignments

#### Options for submissions

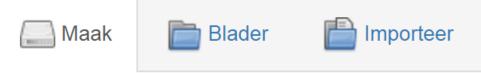

- **Create** = enter general characteristics + upload file
- Browse = publish a document that is available in your Repository

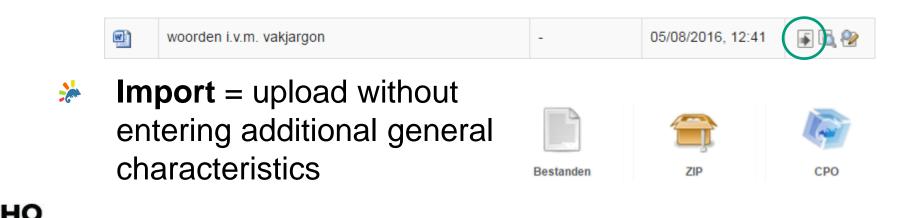

|                             |                                                                                              | 4 |
|-----------------------------|----------------------------------------------------------------------------------------------|---|
| Maak een bestand aan        | Navigeer na                                                                                  | - |
| 1. Selecteer jouw inzending | 2. Bevestiging                                                                               |   |
| Aaak 🛅 Blader 🛅 Impo        | rteer                                                                                        |   |
| Algemene eigenschappen      |                                                                                              |   |
| Titel *                     |                                                                                              |   |
| Beschrijving                |                                                                                              |   |
|                             |                                                                                              |   |
|                             |                                                                                              |   |
|                             | 4                                                                                            |   |
| Eigenschappen               |                                                                                              |   |
| Bestand                     | $\mathbf{\widehat{A}}\mathbf{\widehat{A}}$                                                   |   |
|                             |                                                                                              |   |
|                             | Sleep een bestand hierheen of klik op de plus om een bestand te selecteren vanop je apparaat |   |
|                             | Maak 💼 Reset                                                                                 |   |
|                             | * Dit veld is vereist                                                                        |   |
|                             |                                                                                              |   |

### Assignment tool

# Summary of all your assignments + filter options → tool for planning

v

Academiejaar

2018-19

Opdrachten

| Startdatum                   |  |
|------------------------------|--|
| Van                          |  |
| Tot                          |  |
| nleverdatum                  |  |
| Van                          |  |
| Tot                          |  |
| Q Filter                     |  |
| Verberg afgelopen opdrachten |  |
|                              |  |

| Cursus                | Opdracht<br>Zoeken                                                        | Startdatum 🕈          | Inleverdatum 1         |          |
|-----------------------|---------------------------------------------------------------------------|-----------------------|------------------------|----------|
| Wiskunde 2            | Opdracht_Pi                                                               | 17 nov. 2018<br>08:15 | 14 dec. 2018<br>12:30  |          |
| Wiskunde 2            | Opdracht_Applet                                                           | 1 okt. 2018<br>12:00  | 14 dec. 2018<br>18:00  |          |
| Wiskunde 2            | Opdracht_Microteaching                                                    | 6 sep. 2018<br>16:36  | 8 jan. 2019<br>12:00   |          |
| Wiskunde 2            | Opdracht "Didactisch model van Van Gelder in voorbereiding"               | 6 sep. 2018<br>16:39  | 8 jan. 2019<br>12:00   |          |
| Wiskunde 1            | Opdracht_Actuele maatschappelijke structuren en tendensen i.v.m. wiskunde | 17 nov. 2018<br>08:15 | 14 dec. 2018<br>12:30  |          |
| In alle velden zoeken |                                                                           |                       | 1 - 5 zichtbaar , 5 ir | n totaal |

Exporteer naar CSV

Onderwijs

Cursussen

Curriculum

Lessenrooster

Examenrooster

Portfolio

Opdrachten

Reservaties

### Repository

#### A personal archive for items

- Every time you submit an assignment, a copy will be saved in your repository
- You can also upload documents directly
  - You can create folders

### Workspaces

но

- Share documents with specific users
- Collaborate on documents

17

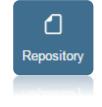

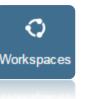

### Repository

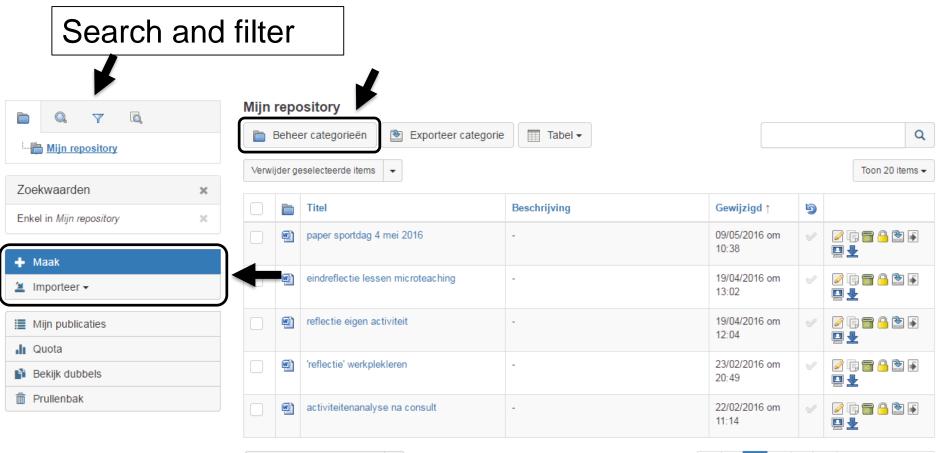

-

Verwijder geselecteerde items

### **External Repo**

#### Use external content in Chamilo

- Vimeo (video)
- Flickr (images)
- YouTube (video)
- Mediamosa (video streaming service)

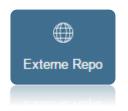

### Customise homepage

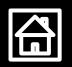

| HoGent       | Home   | 🛗<br>Mijn Agenda | <b>(</b><br>Repository | <b>O</b><br>Workspaces | Externe Repo | Cebruiker |
|--------------|--------|------------------|------------------------|------------------------|--------------|-----------|
| Home 🗙 Byb 🗙 |        |                  |                        |                        | + Nieu       | w blok 🔻  |
| Welkom       | Welkom |                  |                        |                        |              | ^ X       |

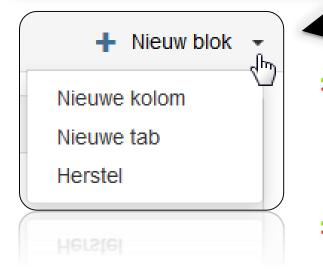

Add sections, columns or tabs in order to see newly posted items instantly

➢ Recover → deletes personal modifications

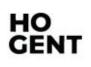

# Homepage $\rightarrow$ add content

| Selecteer een blok               | ▼                       |                             |
|----------------------------------|-------------------------|-----------------------------|
| Q Geef een zoekterm in T         | oon alle                | ilteren                     |
| 🛅 Dag                            | 👼 Maand                 | s Ingediende opdrachten     |
| M Cursussen                      | 📷 Cursusmenu            | 🍇 Bijna afgelopen opdrachte |
| 🦞 Gefilterde cursuslijst         | Nieuwe aankondigingen   | 🕵 Nieuwe opdrachten         |
| To Nieuwe documenten             | Toon een content object | RSS Feed                    |
| 🚖 Favoriete portfolio gebruikers | & Beheer                | ⊕, Agenda HoGent            |
| ⊕ Nieuws                         | Personeel Links         | Personeel FBO Links         |
| Zoeken in de ByB                 | 📠 Quota                 | ⊕ Studenten Links           |
| ⊕ Welkom                         | Zoeken in beeldbank     | () Bib Uitleningen          |
| Rooster                          |                         |                             |

## Homepage → which content?

- Almost finished assignments
- Filtered course list
- New announcements
- New assignments
- New documents
- Student Links

но

|   | 🍇 Bijna afgelopen opdrachten |
|---|------------------------------|
| C | ₩ Gefilterde cursuslijst     |
| C | Nieuwe aankondigingen        |
|   | Nieuwe opdrachten            |
|   | Nieuwe documenten            |
|   | 🕀 Studenten Links            |

#### Extra configuration: 🗡 possible 🔀 necessary

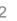

http://chamilo.hogent.be

# Homepage→ Filtered course list

#### Frequently used courses on your homepage

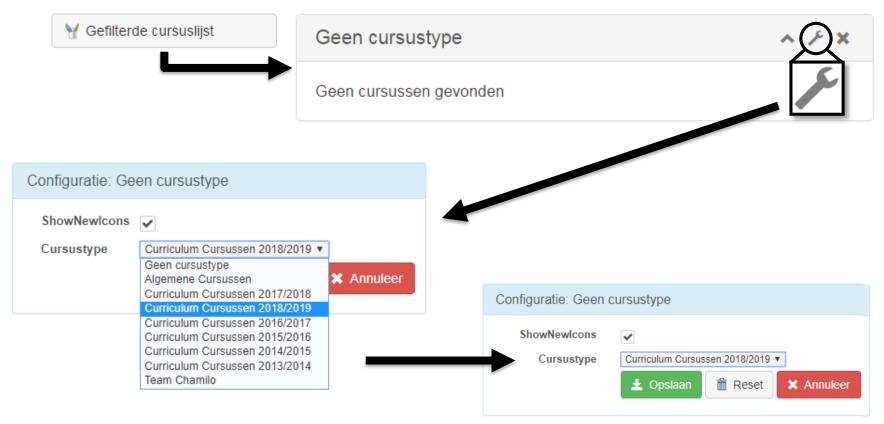

# Homepage $\rightarrow$ Filtered course list

- Result: direct links to courses
- Icon(s) next to the course name in case of new publications

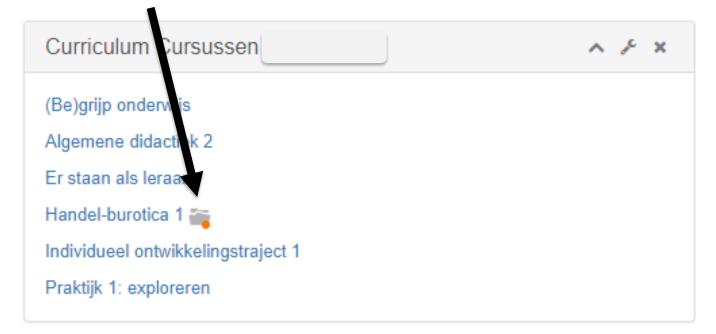

но

# Homepage → New announcements

#### Click or view directly on your homepage

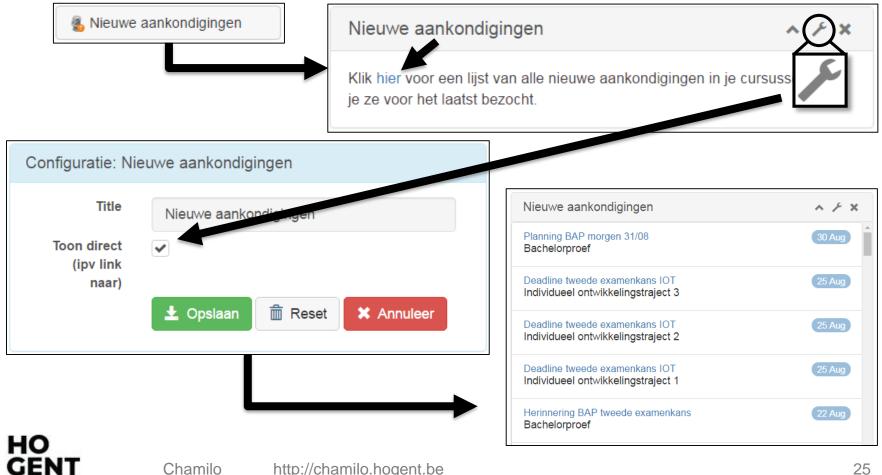

# FAQ

#### I cannot log in (yet)?

- At the earliest the first working day after registration
- Entered password correctly?
  - You are not confusing lowercase I with number 1?
  - You are not confusing the letter o, uppercase O and number 0?
  - The password is case sensitive

# FAQ

Chamilo related questions?

- chamilo@hogent.be
- ELO coordinator: <u>rob.meuleman@hogent.be</u>

Other IT questions?

helpdesk: <u>helpdesk@hogent.be</u> Check <u>http://helpdesk.hogent.be</u> first in order to find a possible answer to your question.

#### Good luck!